### **Hadley Wickham** Engineering data analysis

Assistant Professor / Dobelman Family Junior Chair Department of Statistics / Rice University

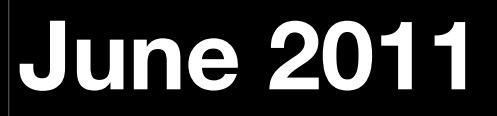

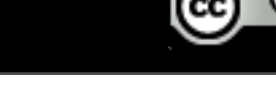

- 1. What is data analysis?
- 2. Why use a programming language?
- 3. Why use R?
- 4. Why use DSLs within R?
- 5. Case study: Mexico mortality

### Data analytsis instheispis the sprocess by which y data doe data execomes understamdengtandingedgewledge and insight and insight

#### Data analysis is the process by which data becomes understanding, knowledge and insight

#### Access

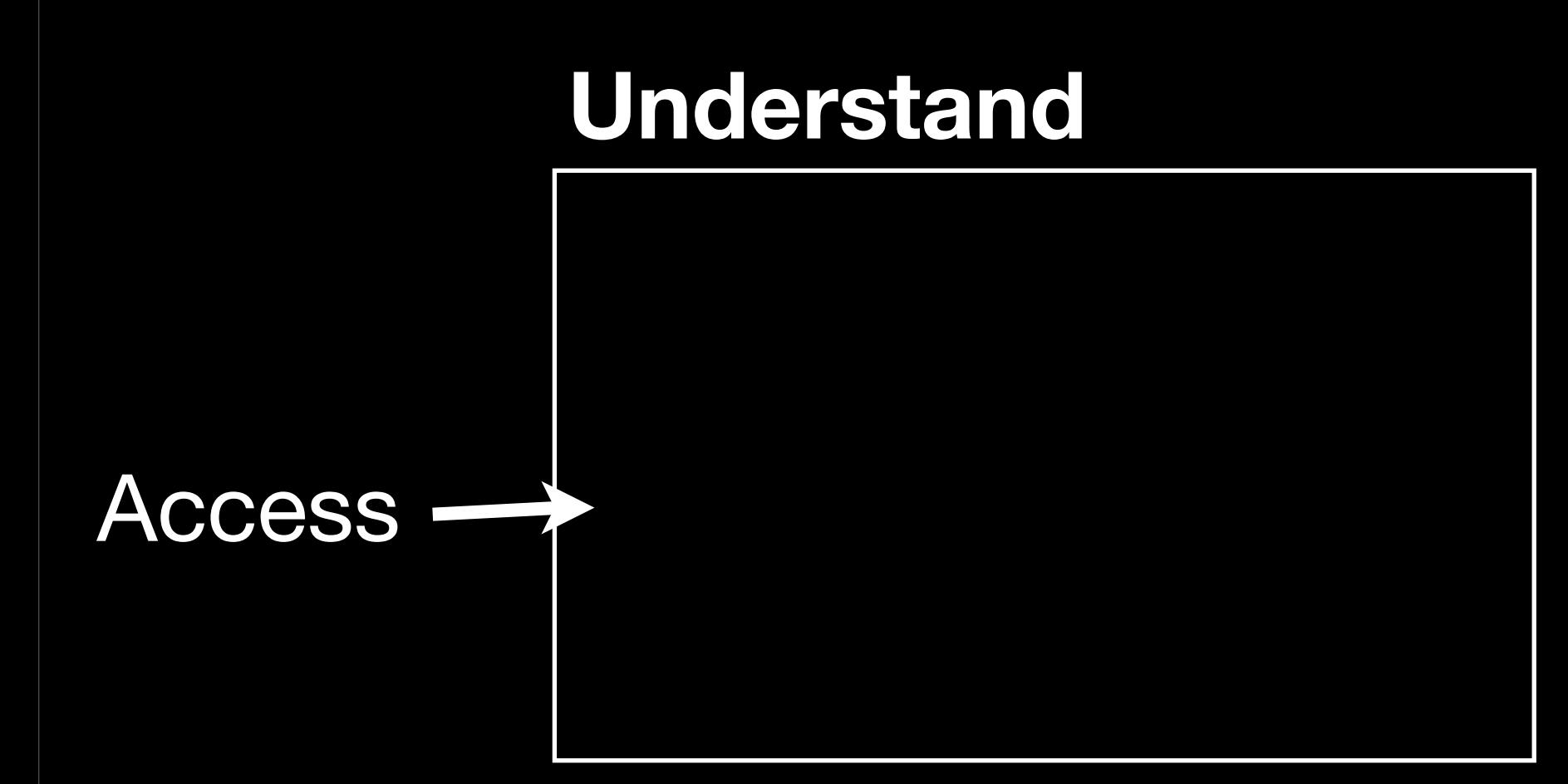

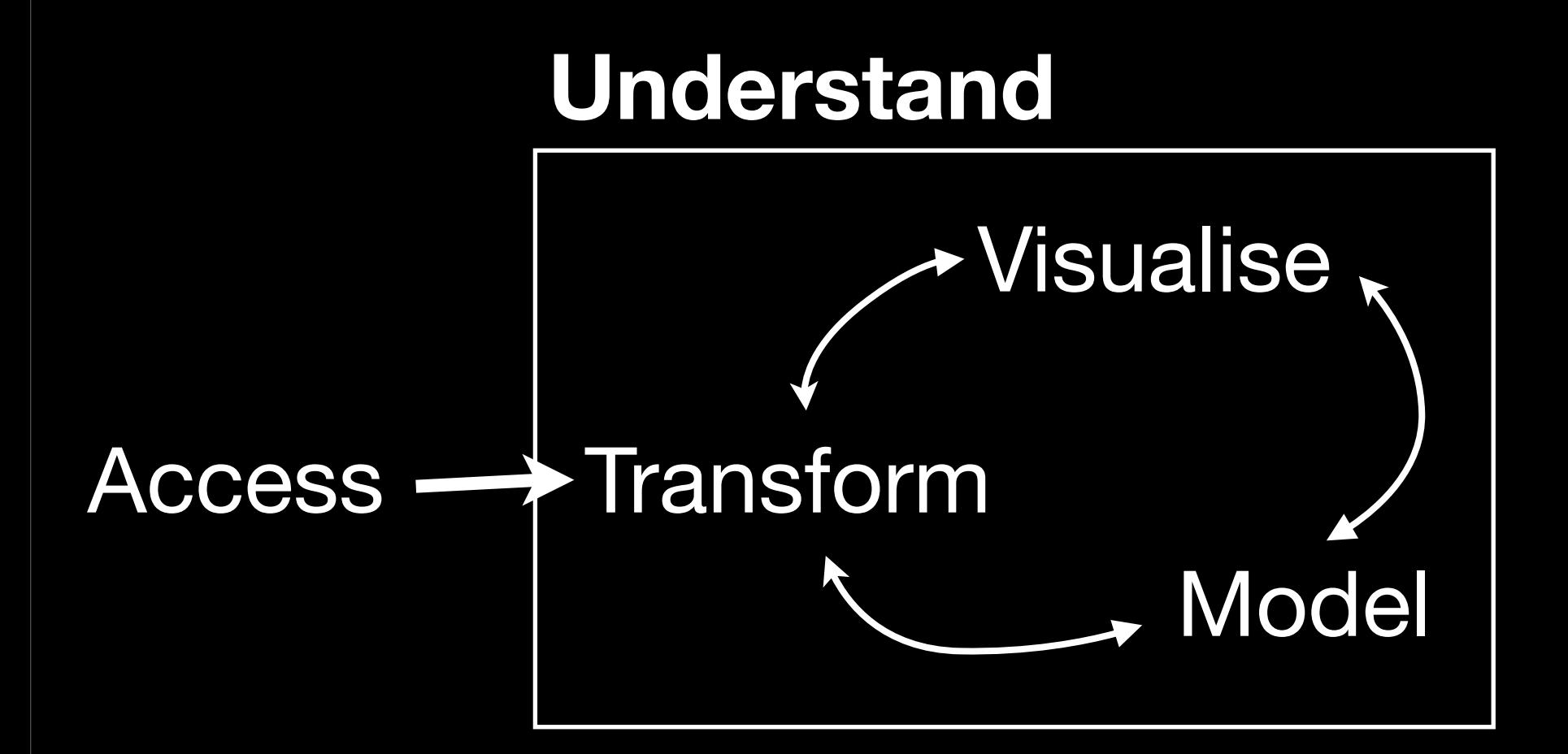

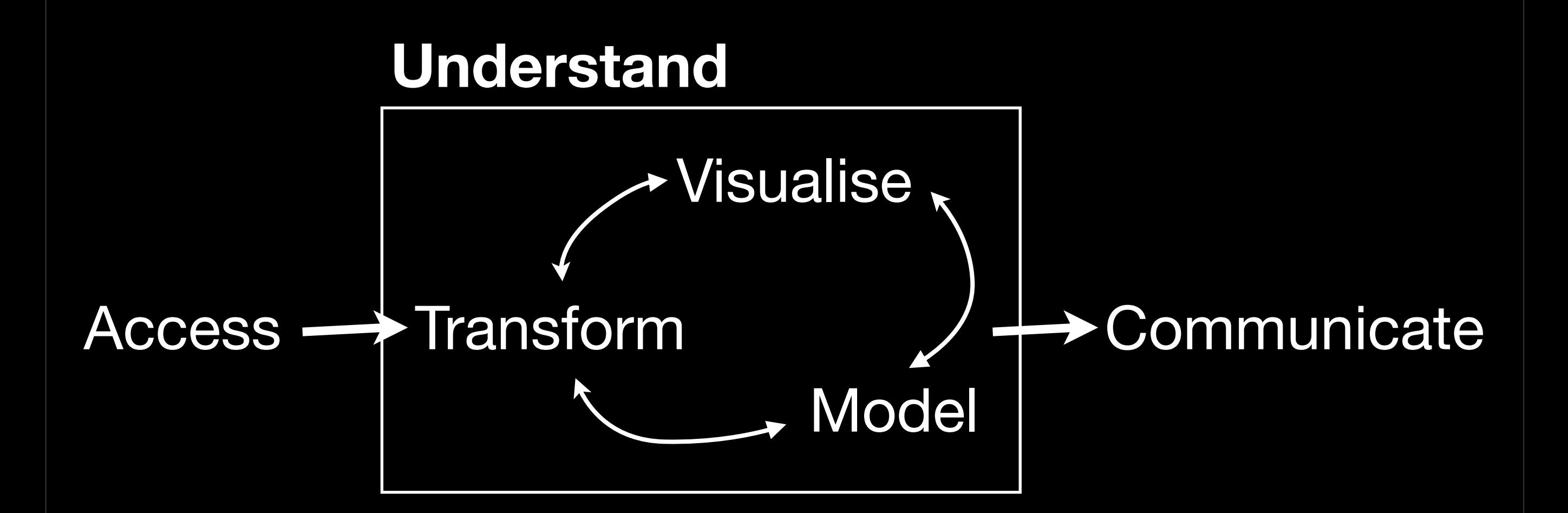

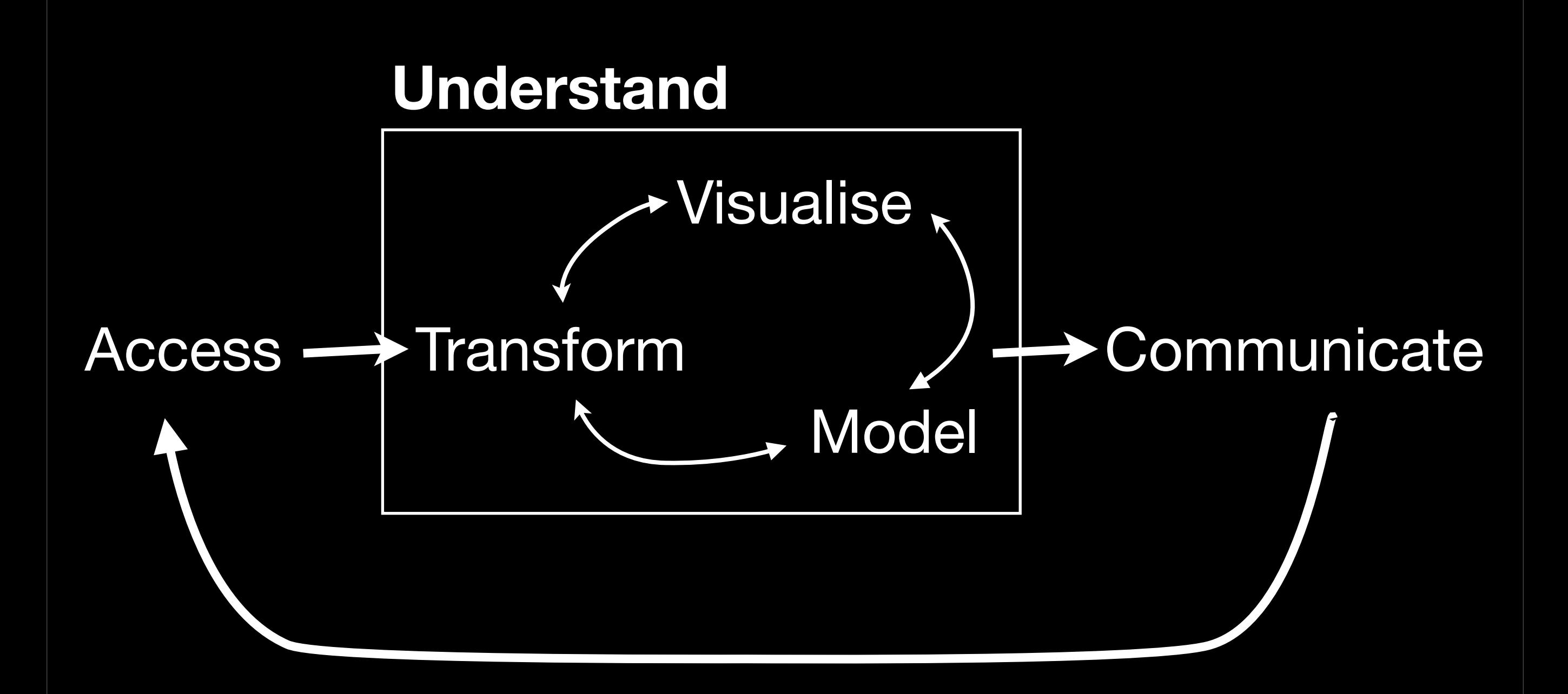

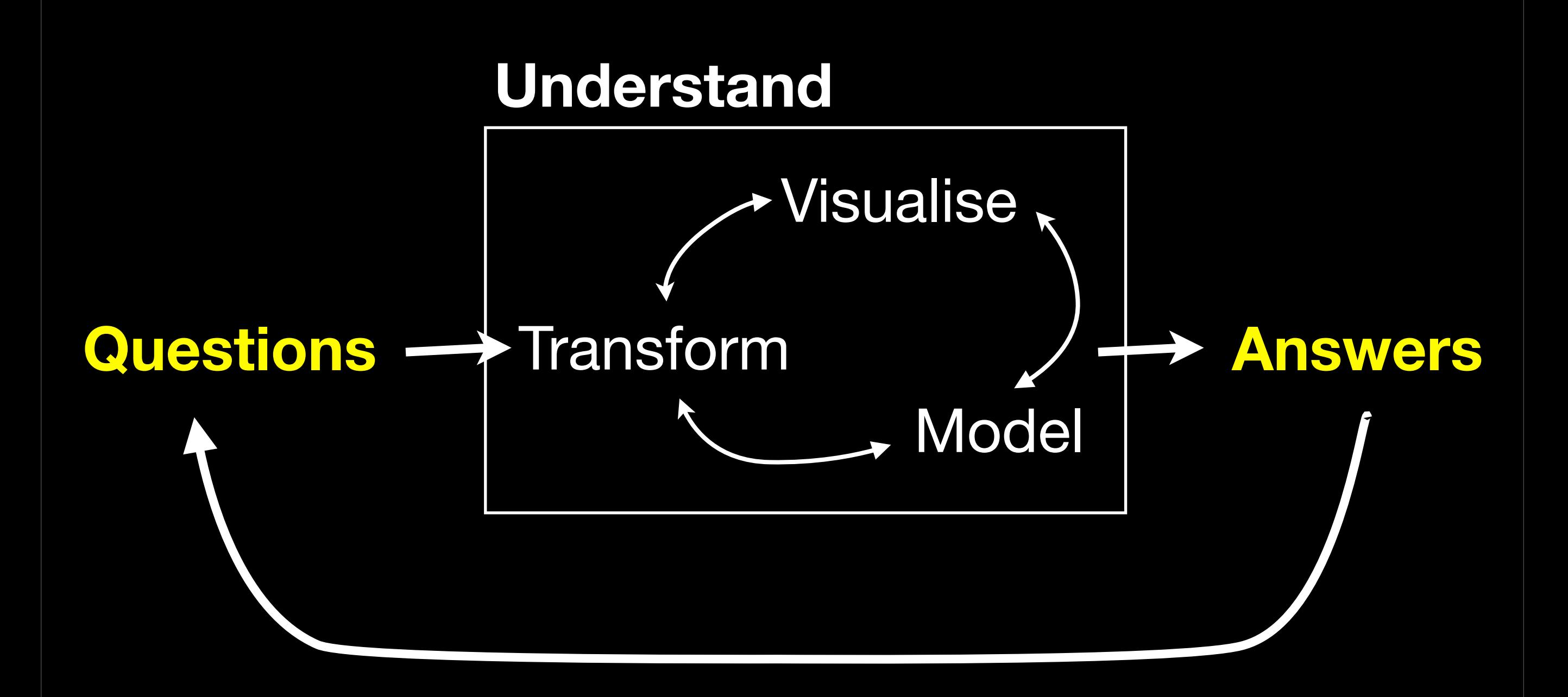

## Why program?

### **Reproducibility**

<http://www.flickr.com/photos/tonibduguid/2836161961/sizes/l/>

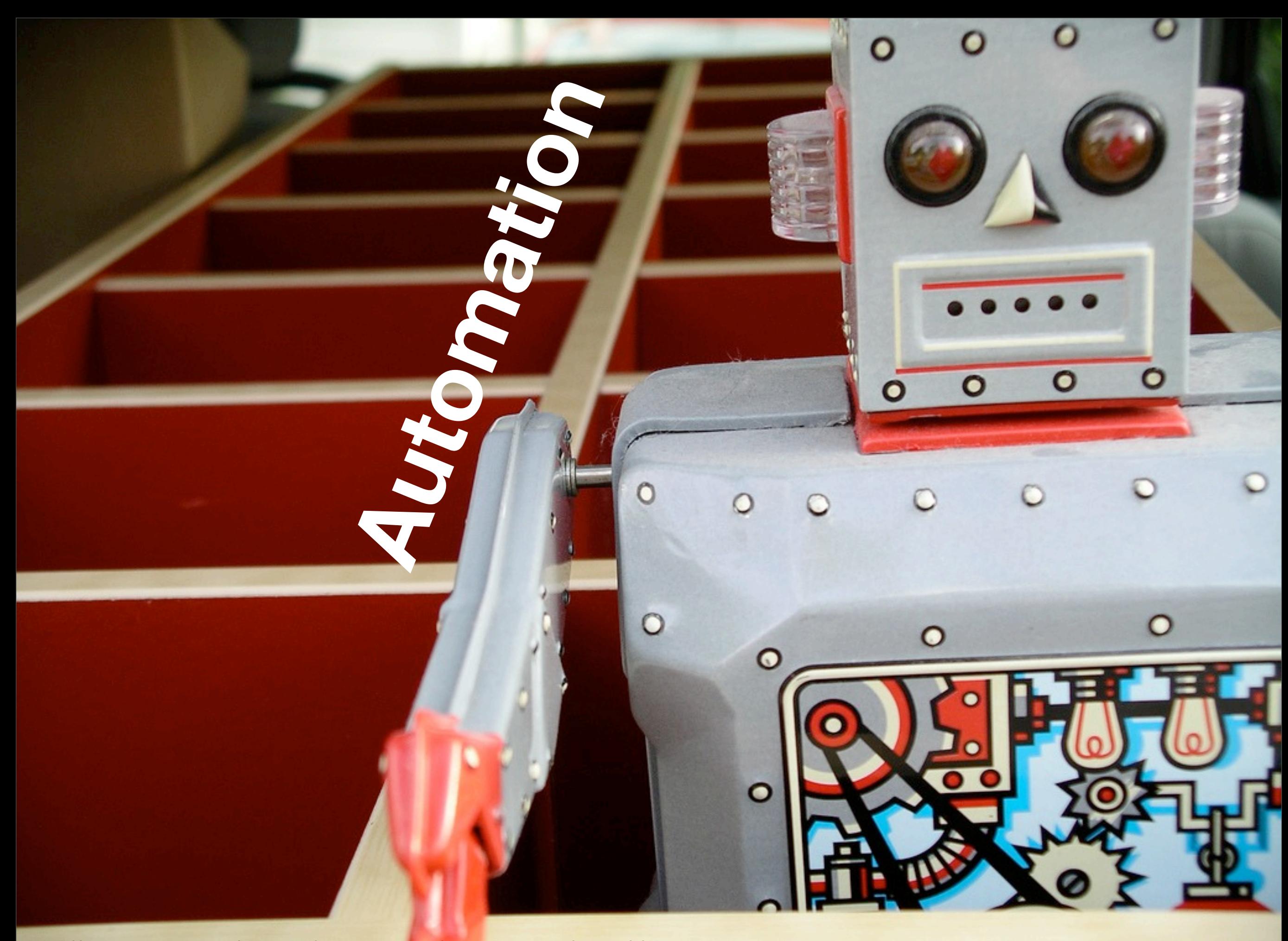

<http://www.flickr.com/photos/tonibduguid/2836161961/sizes/l/>

```
# Load data and create smaller subsets
tb <- read.csv("tb.csv")
tb2008 <- subset(tb, year == 2008)
# Choropleth map ----------------------
borders <- read.csv("world-borders.csv")
choro \leq merge(tb2008, borders, by = "iso2")
choro <- choro[order(choro$order), ] 
qplot(long, lat, data = choro, fill = cut_number(rate, 5), geom = "polygon", group =
group) + scale_fill_brewer("Rate", pal = "Blues")
# Bubble maps ---------------------------------------------------------------- 
centres <- read.csv("world-centres.csv")
bubble \leq merge(centres, tb2008, by = "iso2")
world_coord \leq coord_map(xlim = c(-180, 180), ylim = c(-50, 70))
# This is basically what a choropleth is showing us
qplot(long, lat, data = bubble, size = area, colour = rate) +
  scale_area(to = c(2, 25), legend = FALSE) +
  world_coord
# More traditional options
qplot(long, lat, data = bubble, size = rate) + world_coord
qplot(long, lat, data = bubble, size = log10(pop), colour = rate) +
  world_coord
# Even better if we add world boundaries
ggplot(bubble, aes(long, lat)) + 
  geom\_polygon(data = borders, aes(group = group)) + geom_point(aes(colour = rate)) + 
  coord_map()
ggsave("world-4.png", width = 8, height = 6, dpi = 128)
# Works better if we tweak aesthetics
ggplot(bubble, aes(long, lat)) + 
  geom_polygon(data = borders, aes(group = group), colour = "grey70", 
Saturday, July 23, 2011
                                                                              Just text
```
### **Communication**

[http://www.flickr.com/photos/altemark/337248947/sizes/l/](http://www.flickr.com/photos/quasimondo/98423379/sizes/o/)

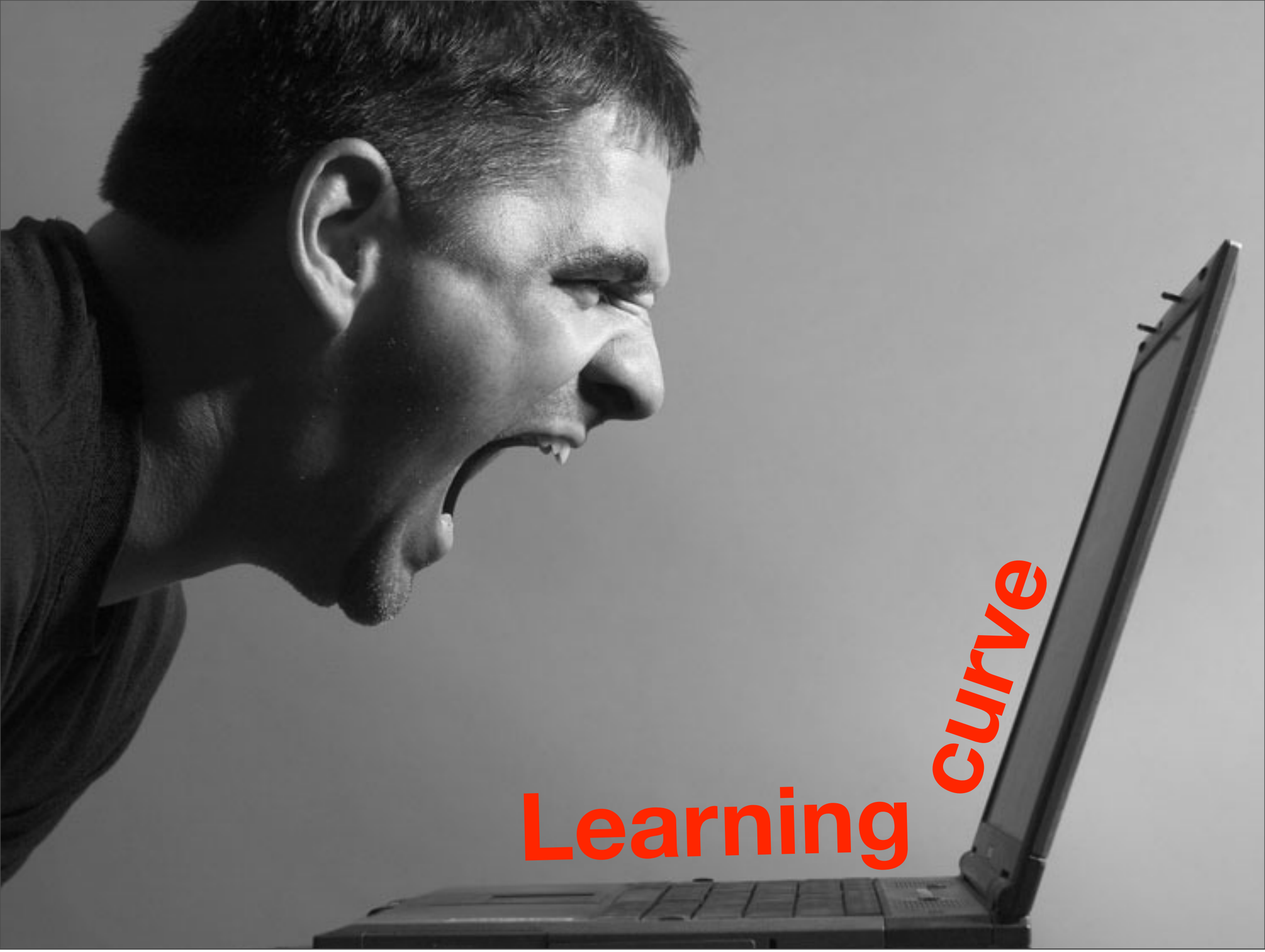

# Why R?

SEXP applyClosure(SEXP call, SEXP op, SEXP arglist, SEXP rho, SEXP suppliedenv)

```
 SEXP body, formals, actuals, savedrho;
 volatile SEXP newrho;
 SEXP f, a, tmp;
 RCNTXT cntxt;
```

```
/* formals = list of formal parameters *//* actuals = values to be bound to formals *//* arglist = the tagged list of arguments */
```

```
forms = FORMALS(op);body = BODY(op);savedrho = CLOENV(op);
```
{

### **Open source**

 $/*$  Set up a context with the call in it so error has access to it  $*/$ 

begincontext(&cntxt, CTXT\_RETURN, call, savedrho, rho, arglist, op);

 /\* Build a list which matches the actual (unevaluated) arguments to the formal paramters. Build a new environment which contains the matched pairs. Ideally this environment sould be hashed.  $*/$ 

```
 PROTECT(actuals = matchArgs(formals, arglist, call));
 PROTECT(newrho = NewEnvironment(formals, actuals, savedrho));
```
- /\* Use the default code for unbound formals. FIXME: It looks like this code should preceed the building of the environment so that this will also go into the hash table. \*/
- /\* This piece of code is destructively modifying the actuals list, which is now also the list of bindings in the frame of newrho. This is one place where internal structure of environment bindings leaks out of envir.c. It should be rewritten eventually so as not to break encapsulation of the internal environment layout. We can live with it for now since it only happens immediately after the environment creation. LT \*/

### **Community**

http://www.flickr.com/photos/ianlayzellphotograp

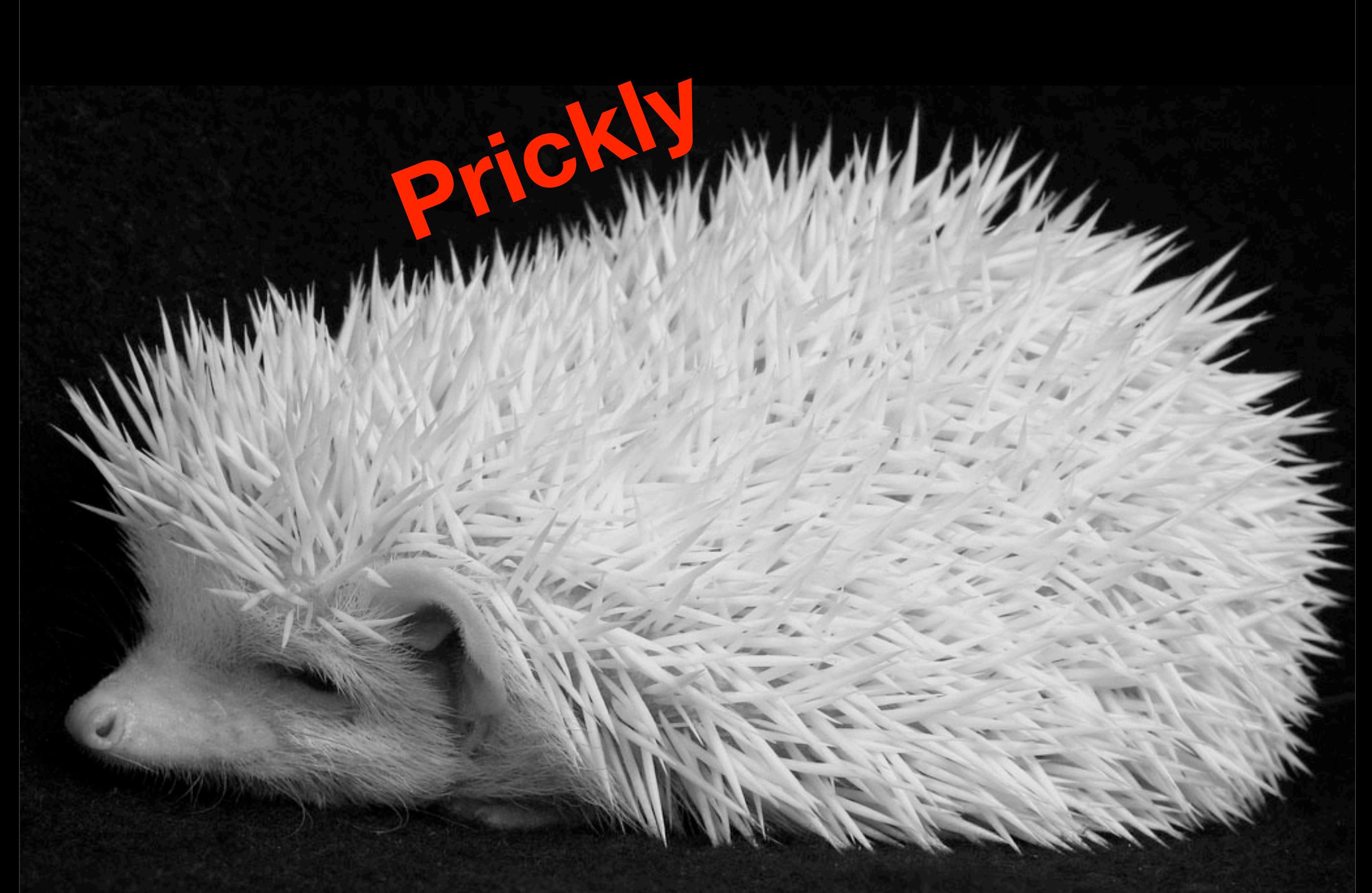

<http://www.flickr.com/photos/meantux/367751359>

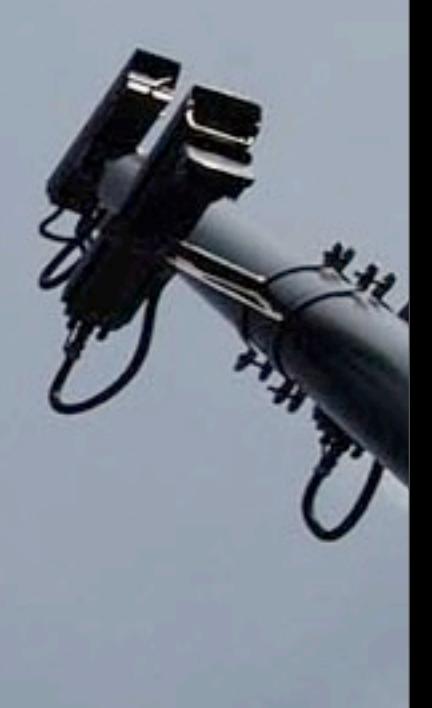

## Rus anywhere **and and the** O

<http://www.flickr.com/photos/jonlucas/204213732>

### **Build it yourself**

http://www.flickr.com/photos/wwworks/24730

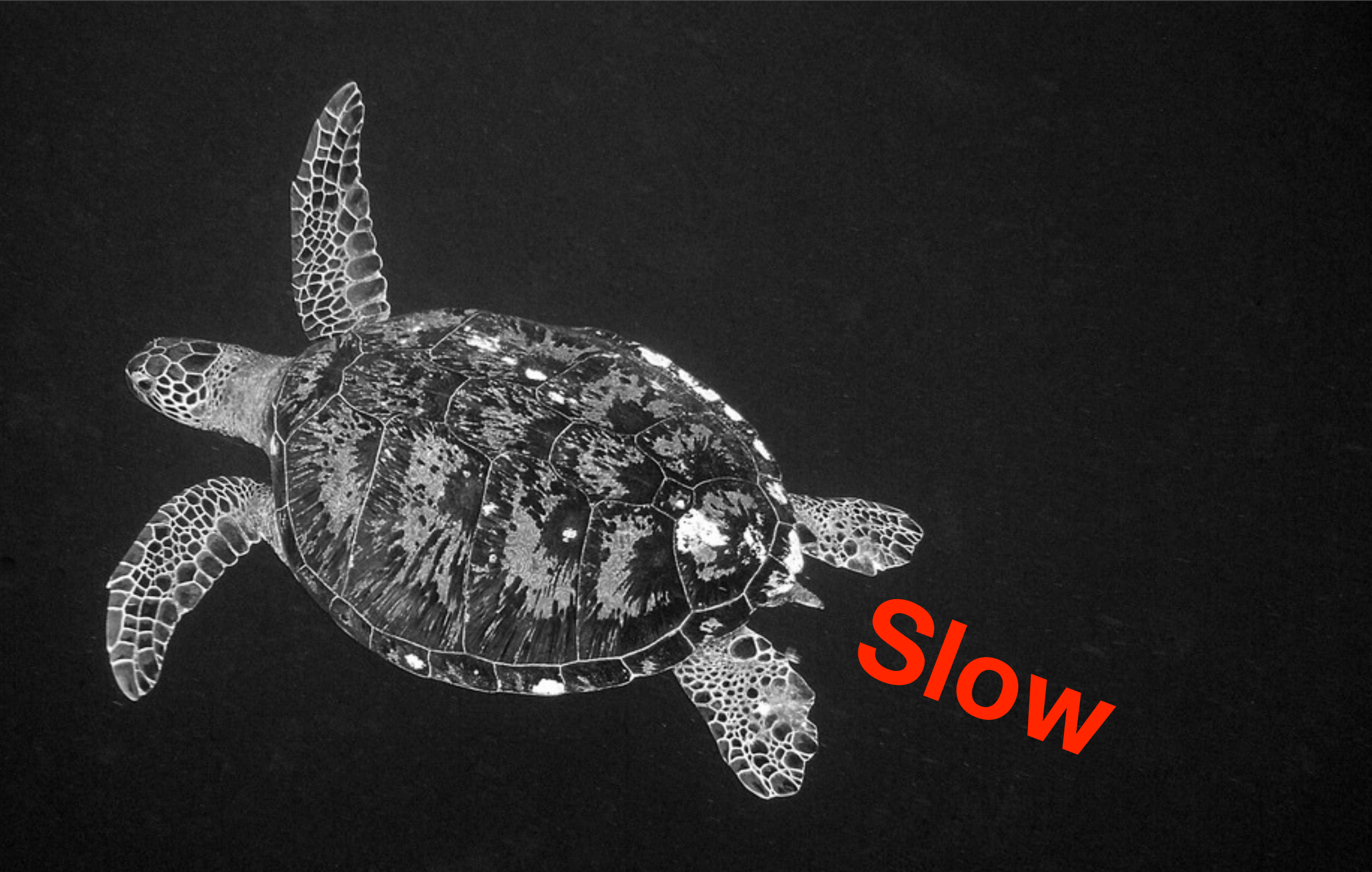

<http://www.flickr.com/photos/54945394@N00/2987214939>

### **Connectivity**

<http://www.flickr.com/photos/billy64/2226377312>

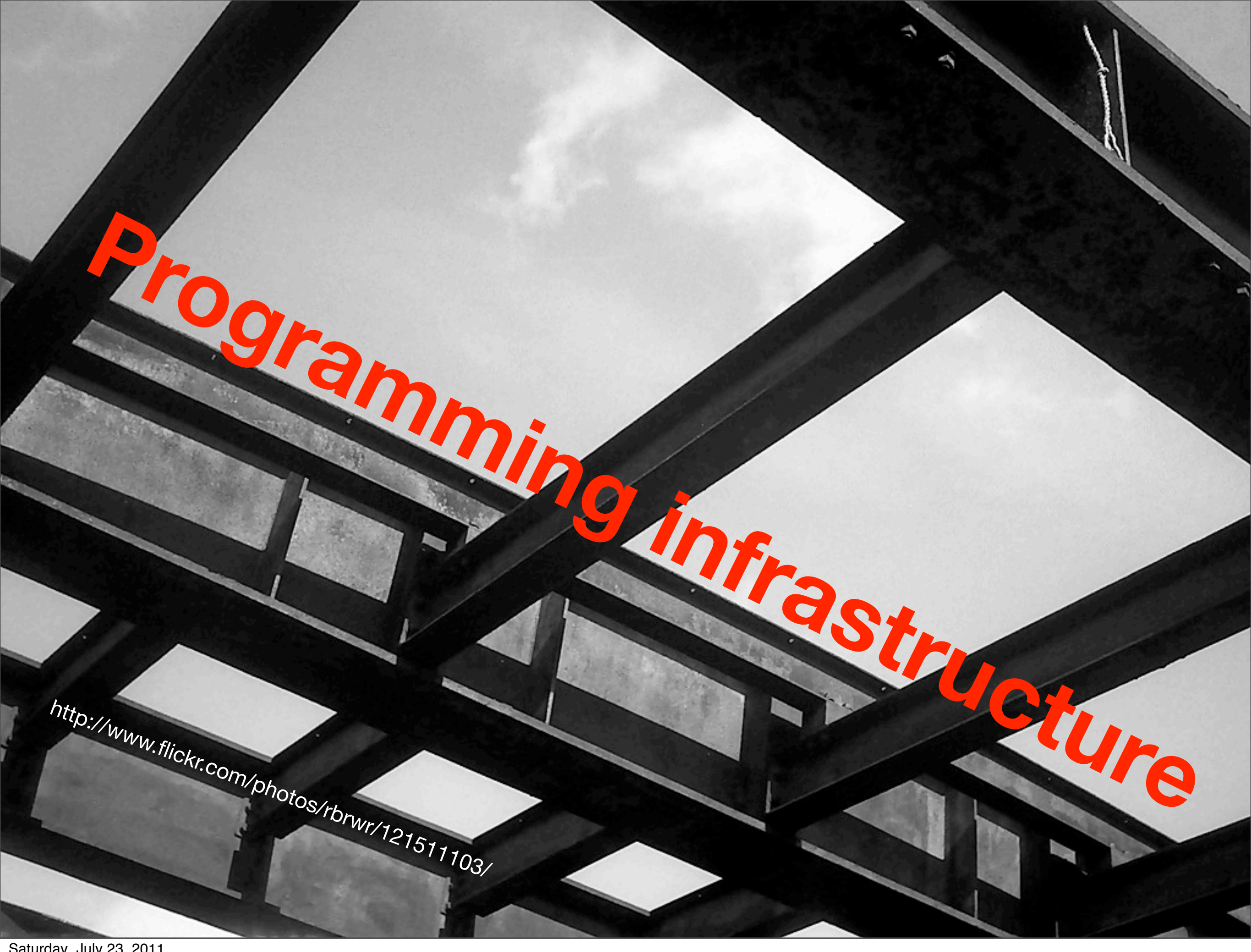

## DOMATH specific languages

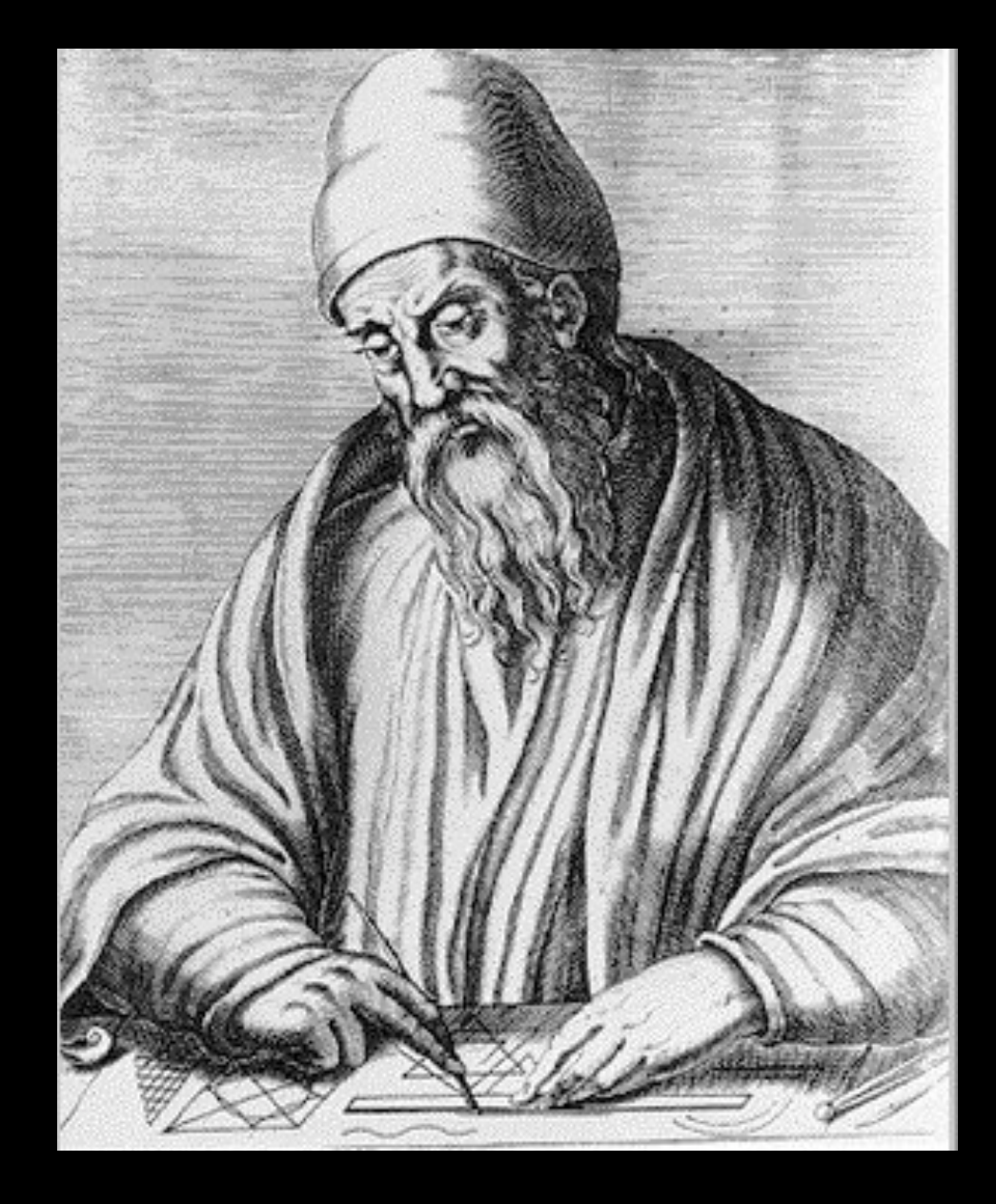

"If any number of magnitudes are each the same multiple of the same number of other magnitudes, then the sum is that multiple of the sum." *Euclid, ~300 BC*

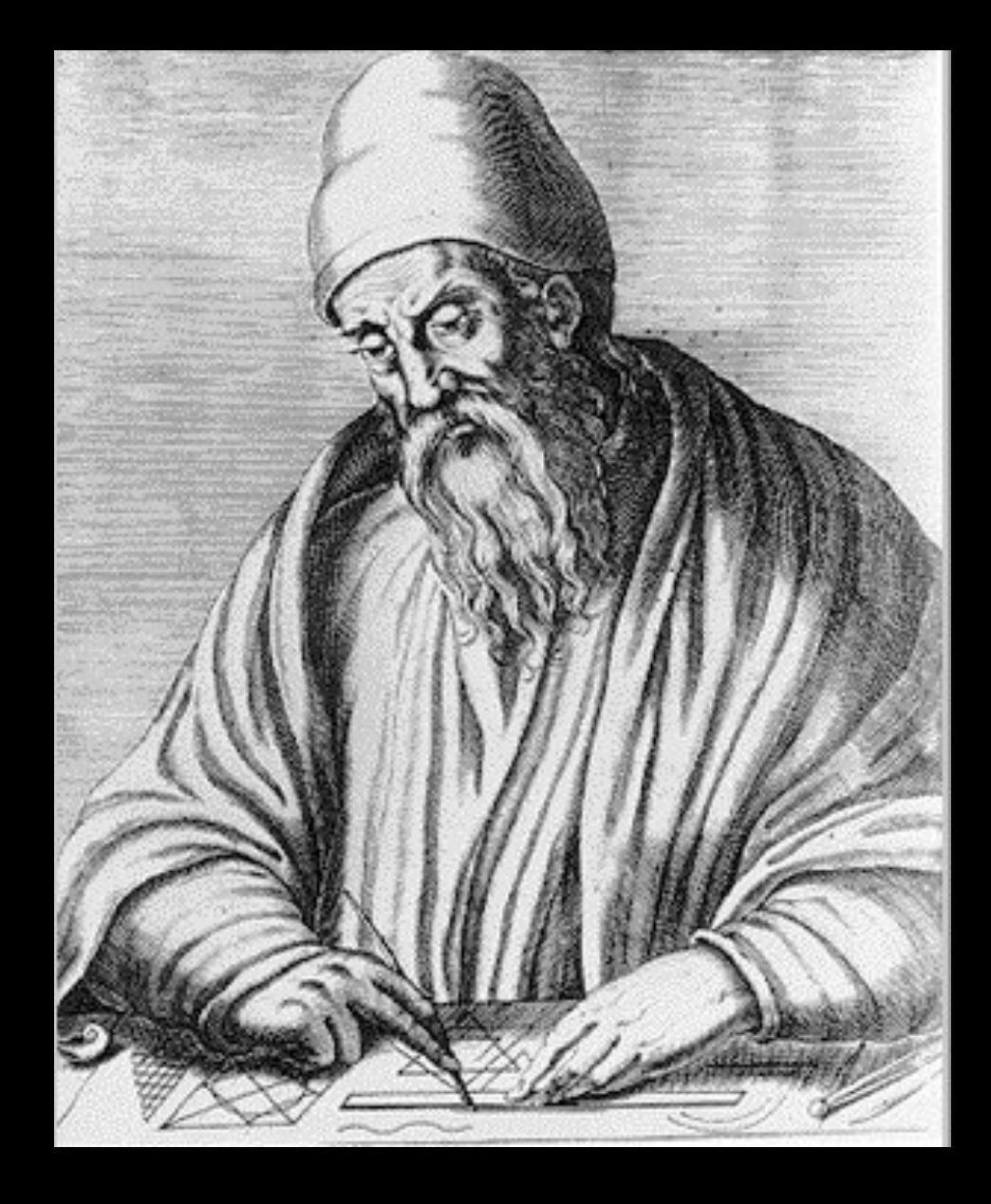

"If any number of magnitudes are each the same multiple of the same number of other magnitudes, then the sum is that multiple of the sum." *Euclid, ~300 BC*

### $ab + ac = a(b + c)$

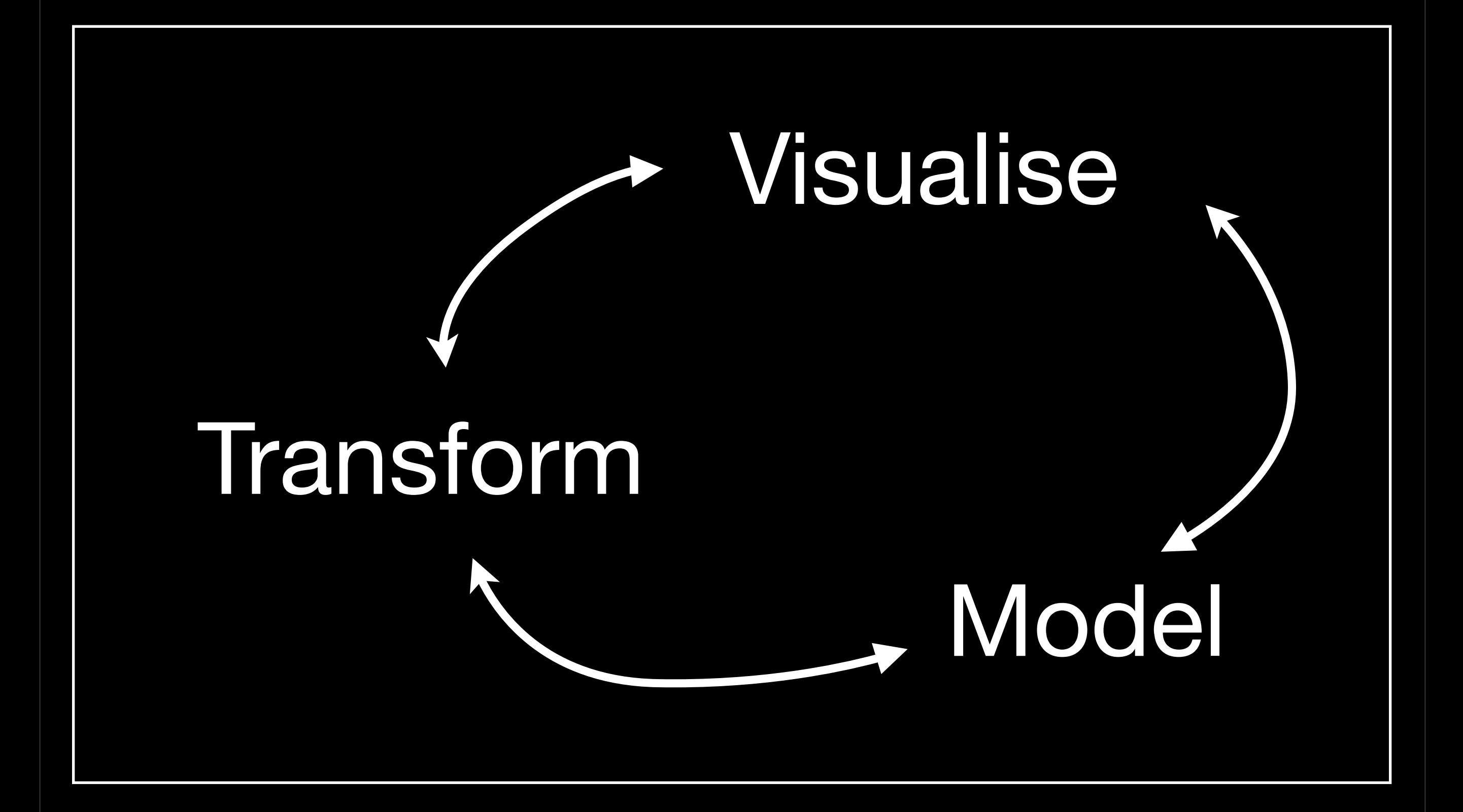

#### **Model**

y ~ x

 $y \sim x1 + x2$ 

 $y \sim x1 \times x2$  $y \sim x1 + x2 + x1: x2$ 

 $y \sim s(x)$ 

 $\cot(\sqrt{y1}, y2) \sim x1 \times x2$ 

Saturday, July 23, 2011

...

#### Visualise

```
ggplot(data, aes(x = var1, y = var2, colour = var3) + 
   geom_point() + 
   geom_smooth()
```
#### Transform

subset mutate arrange summarise

\*

 $+$ 

by operator (ddply)

join match\_df

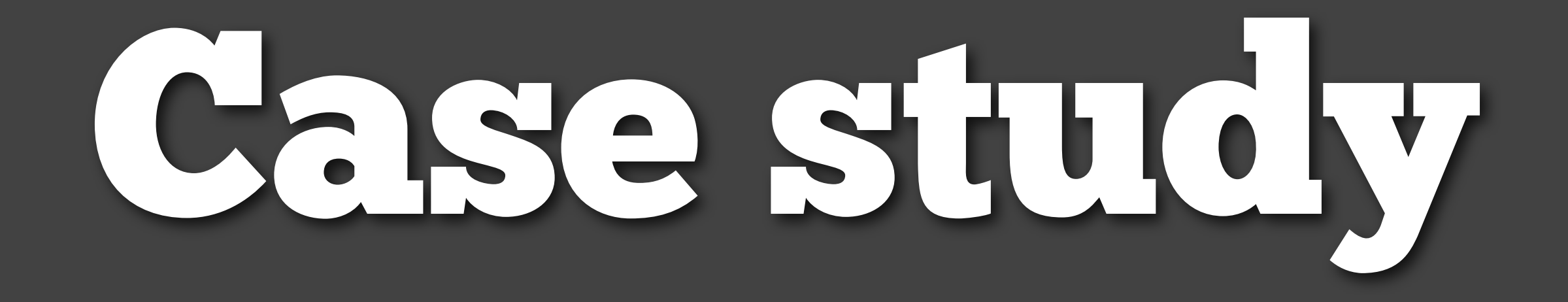

### Motivation

**Data**: Individual data on all 532,355 deaths in Mexico in 2008.

**Variables**: cod, hod, dod, location, dob, marital status, job, ...

**Question**: How do DSLs help us understand this data?

## Cause of death
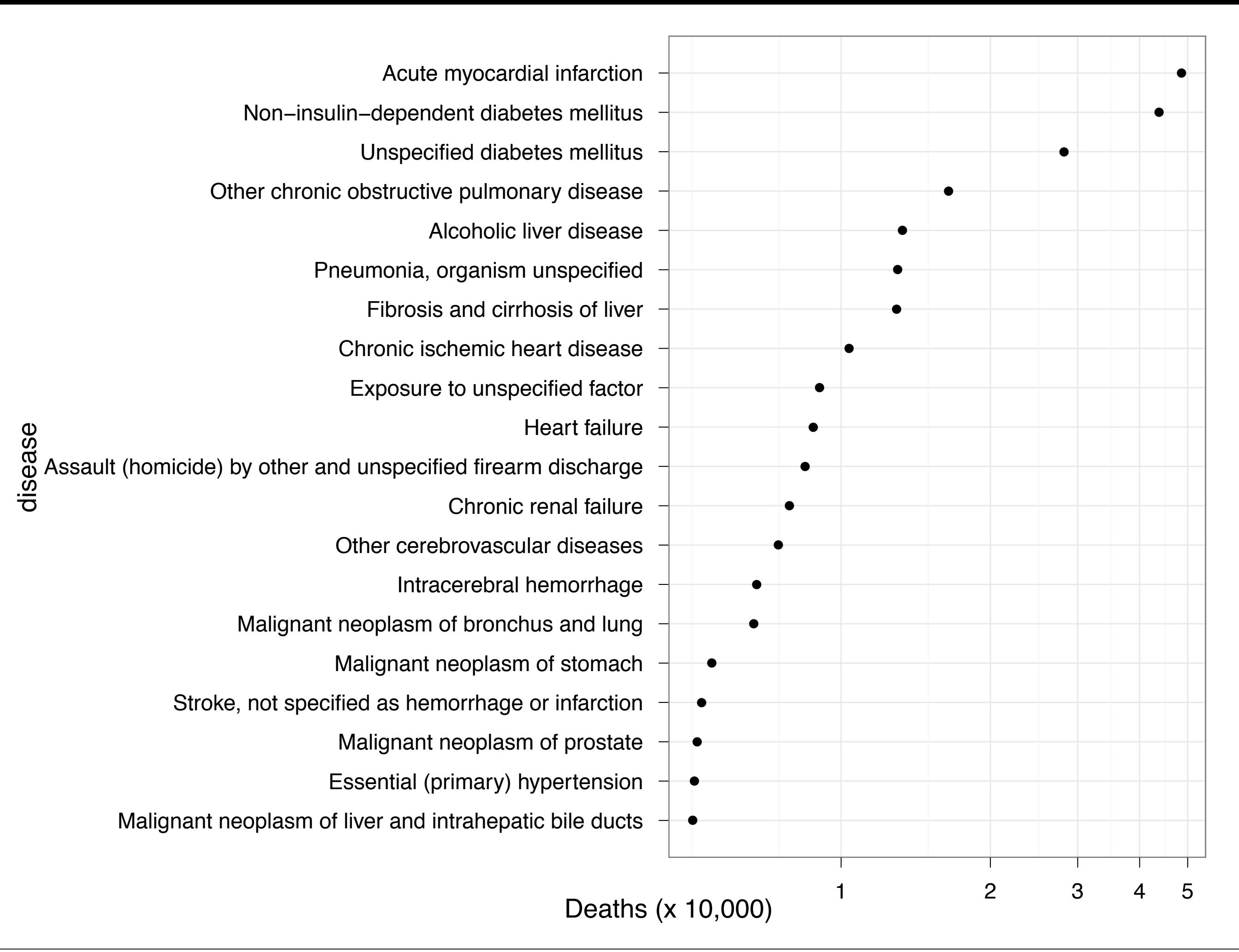

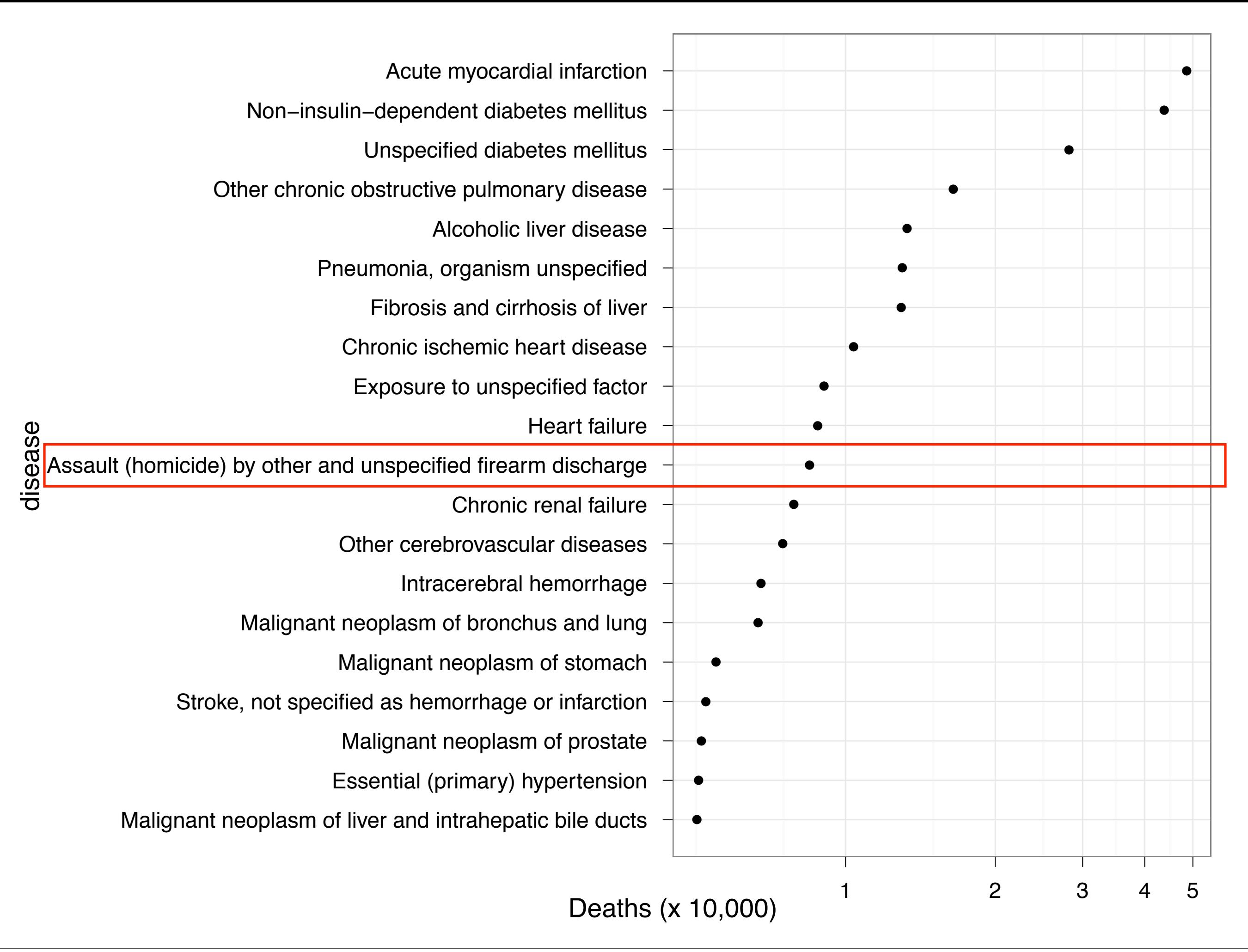

```
library(ggplot2)
library(plyr)
load("deaths.rdata")
```
cause <- arrange(count(deaths, "cod"), desc(freq)) cause <- join(cause, codes)

```
ggplot(cause, aes(x = freq, y = disease) + geom_point() + 
   scale_x_log10()
```

```
top20 \leftarrow head(cause, 20)ggplot(top20, aes(freq / 1e5, 
                     reorder(disease, freq)) + 
   geom_point() + 
   scale_y_reverse(drop = T) + 
   scale_x_log10("deaths (x 10,000)", breaks = 1:5)
```
# Time of death

Saturday, July 23, 2011

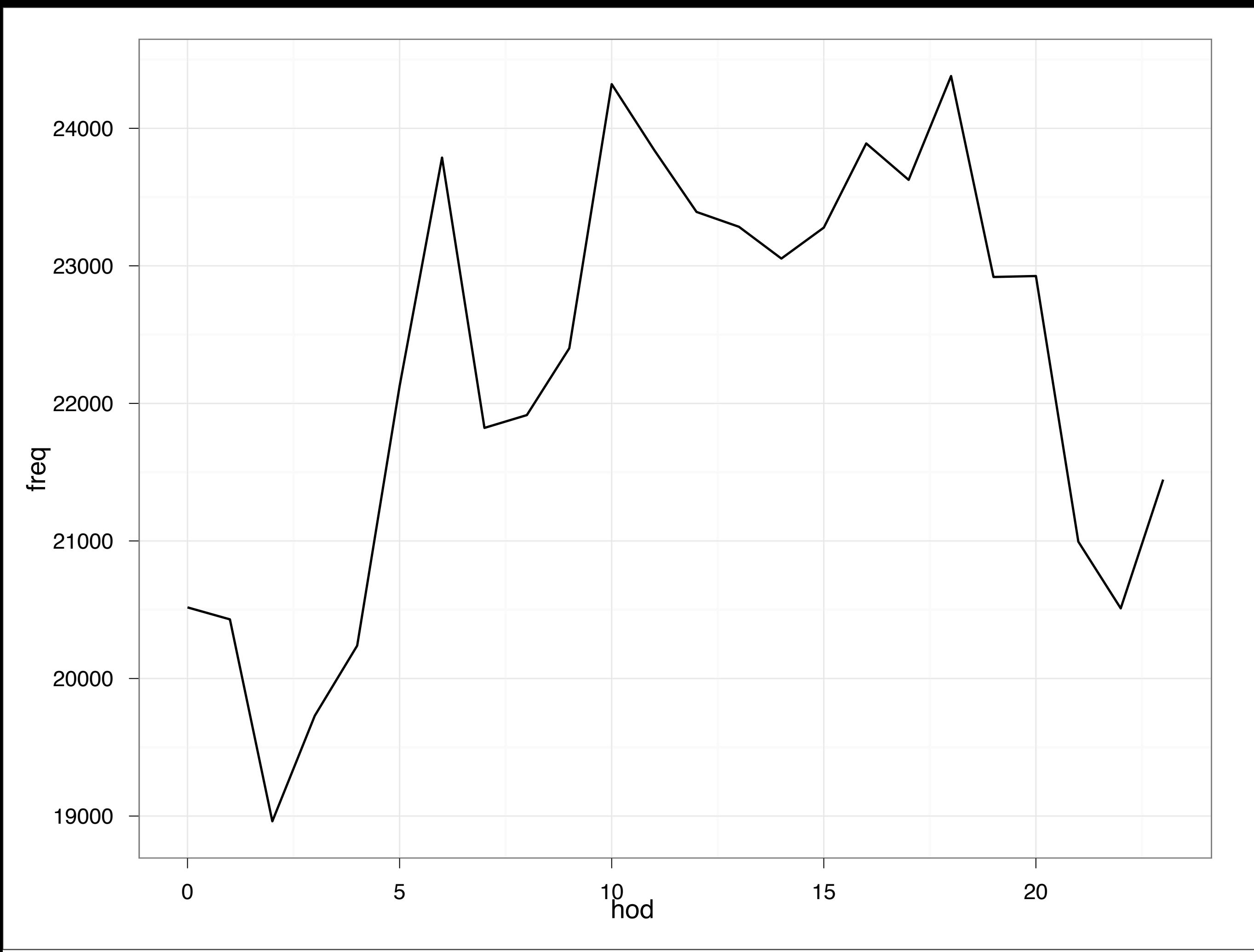

deaths\$hod[deaths\$hod == 99] <- NA  $deadhs$hold[deaths$hold] = 24$  <- NA

hod <- subset(count(deaths, "hod"), !is.na(hod))  $ggplot(hod, aes(x = hod, y = freq)) +$ geom\_line()

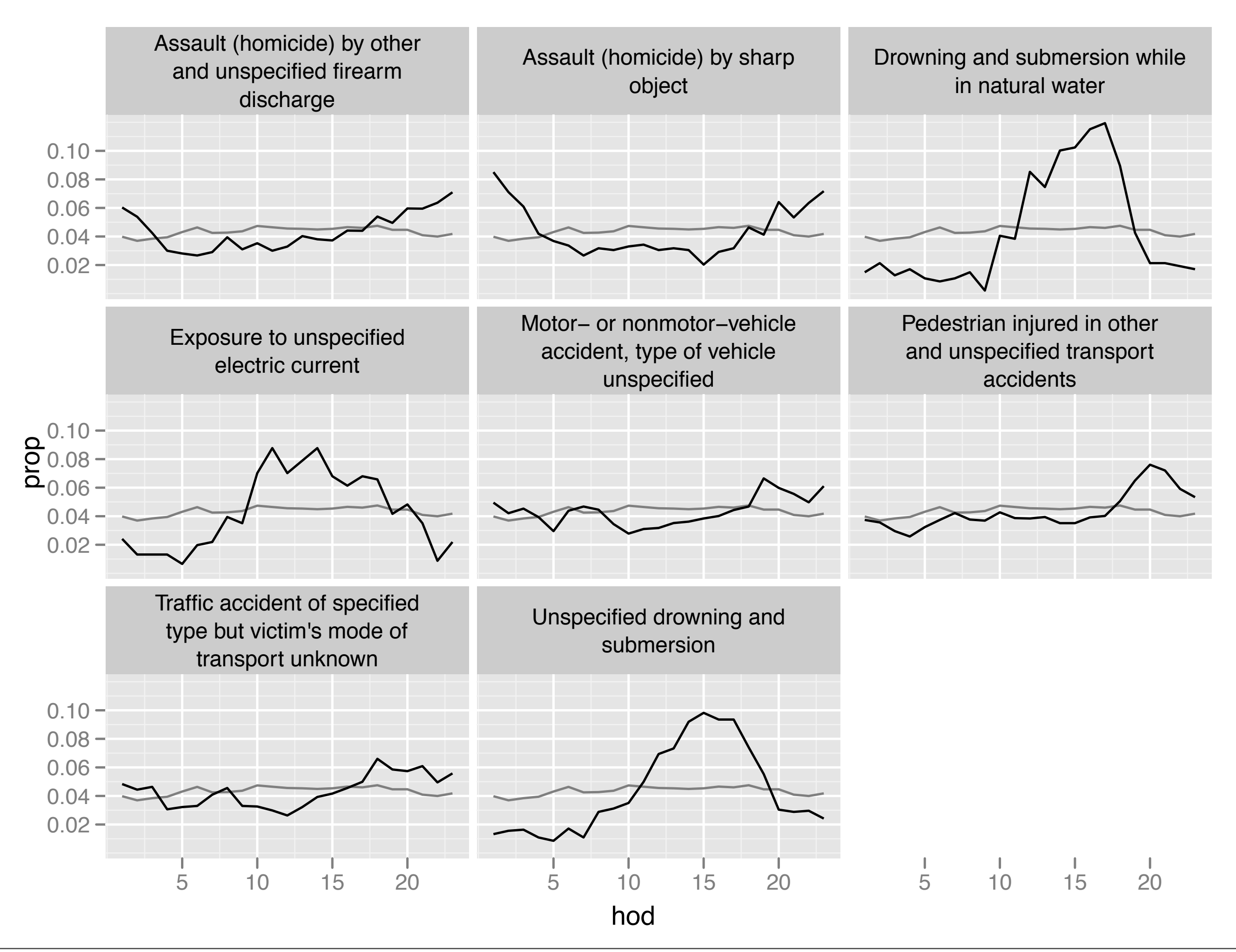

```
# Compute deaths by hour by cause, and the 
# proportion dying at each hour
hod2 <- count(deaths, c("cod", "hod"))
hod2 <- ddply(hod2, "cod", mutate, 
  prop = freq / sum(freq)
```

```
# Compute for overall abundance
overall <- ddply(hod2, "hod", summarise, 
  freq_all = sum(freq))
overall <- mutate(overall,
  prop\_all = freq\_all / sum(freq\_all)
```

```
# Combine the time
hod2 \leftarrow join(overall, hod2, by = "hod")
```

```
# Find outliers
devi <- ddply(hod2, "cod", summarise,
  n = sum(freq),
 dist = mean((prop - prop_a11)^2)devi <- subset(devi, n > 50)
```
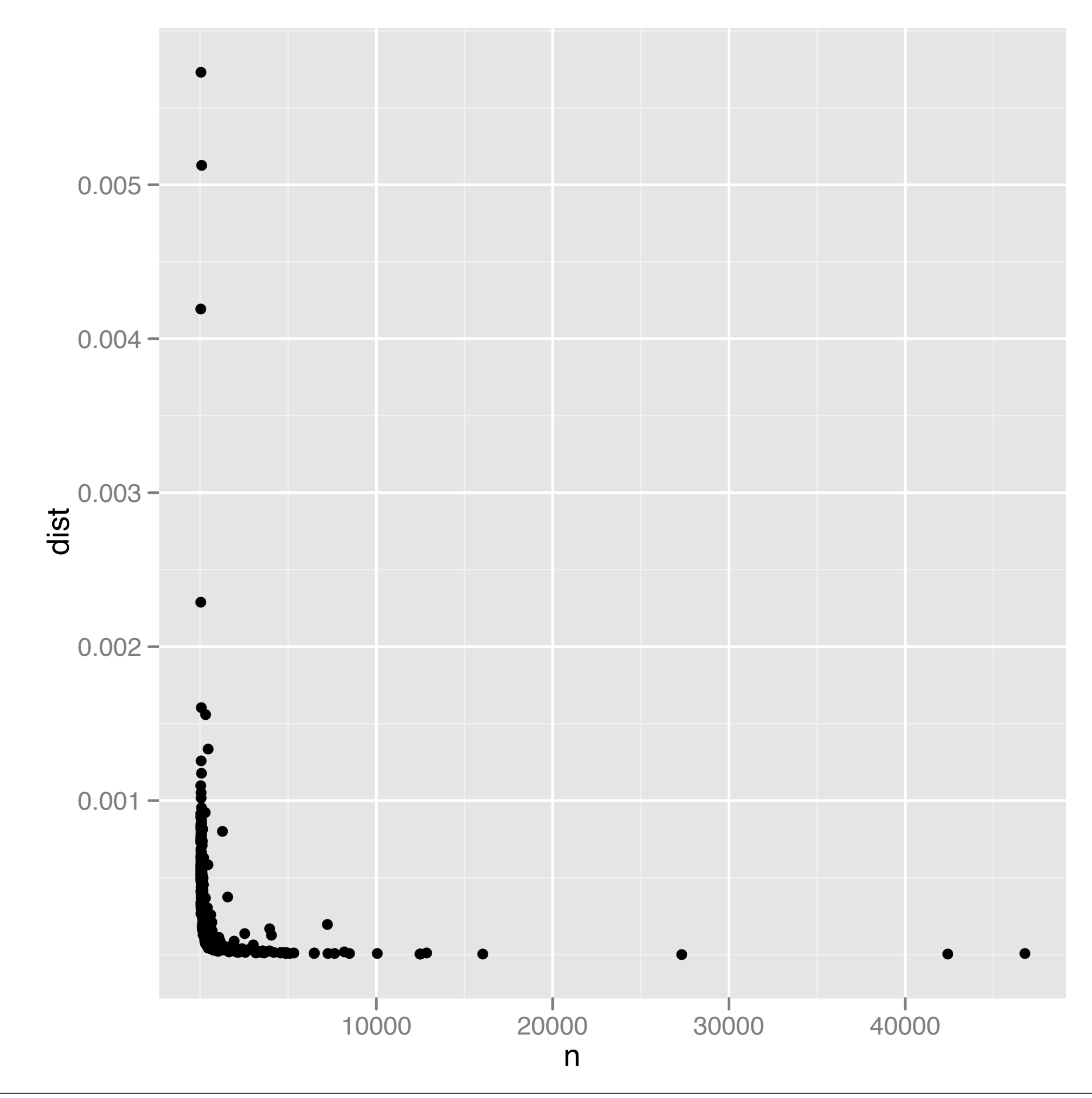

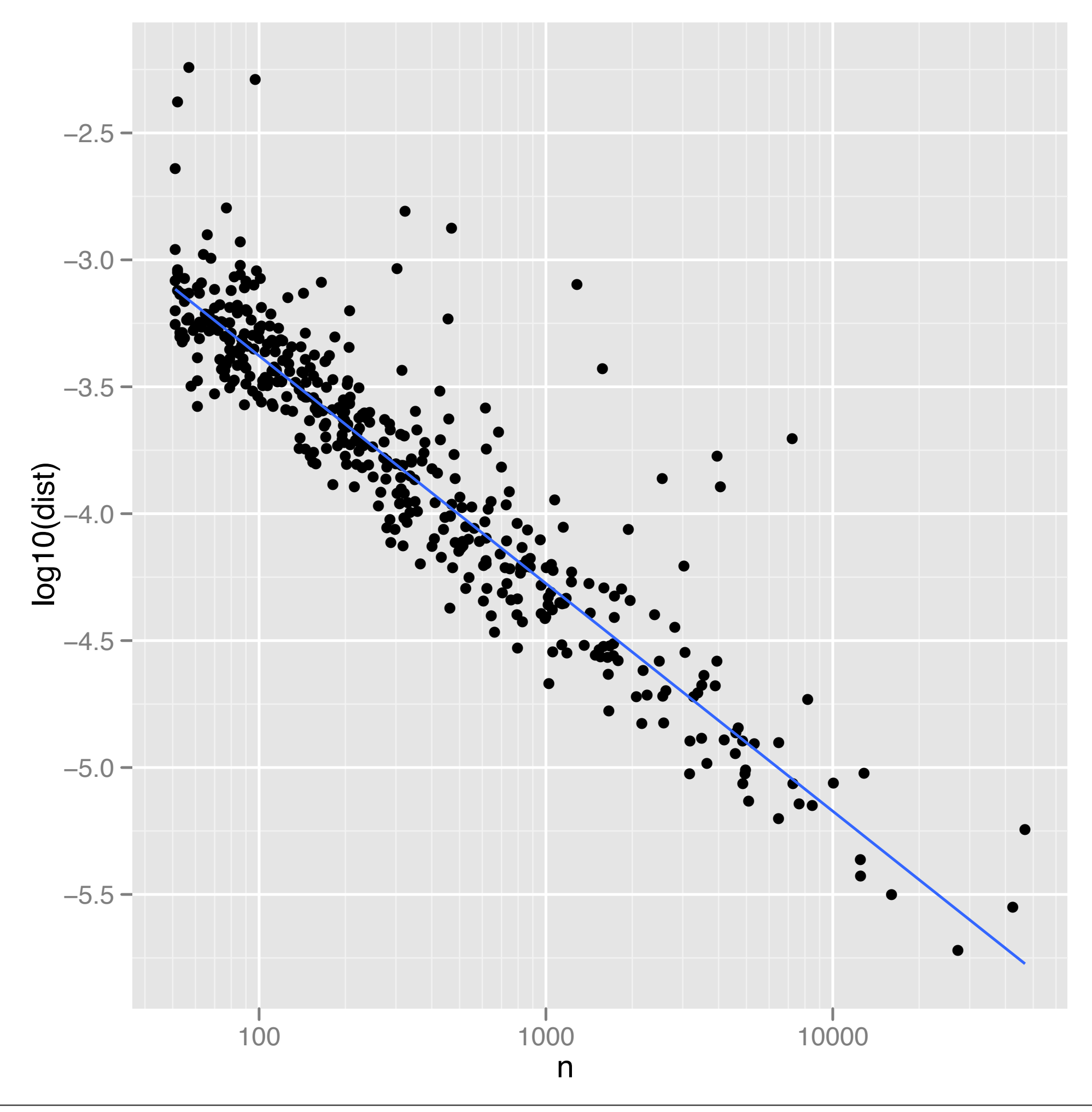

```
devi$resid <- resid(rlm(log(dist) ~ log(n), 
   data = devi))
# ...
```

```
unusual <- subset(devi, resid > 1.5)
hod_unusual_big <- match_df(hod2, 
   subset(unusual, n > 350))
hod_unusual_sml <- match_df(hod2, 
   subset(unusual, n <= 350))
```
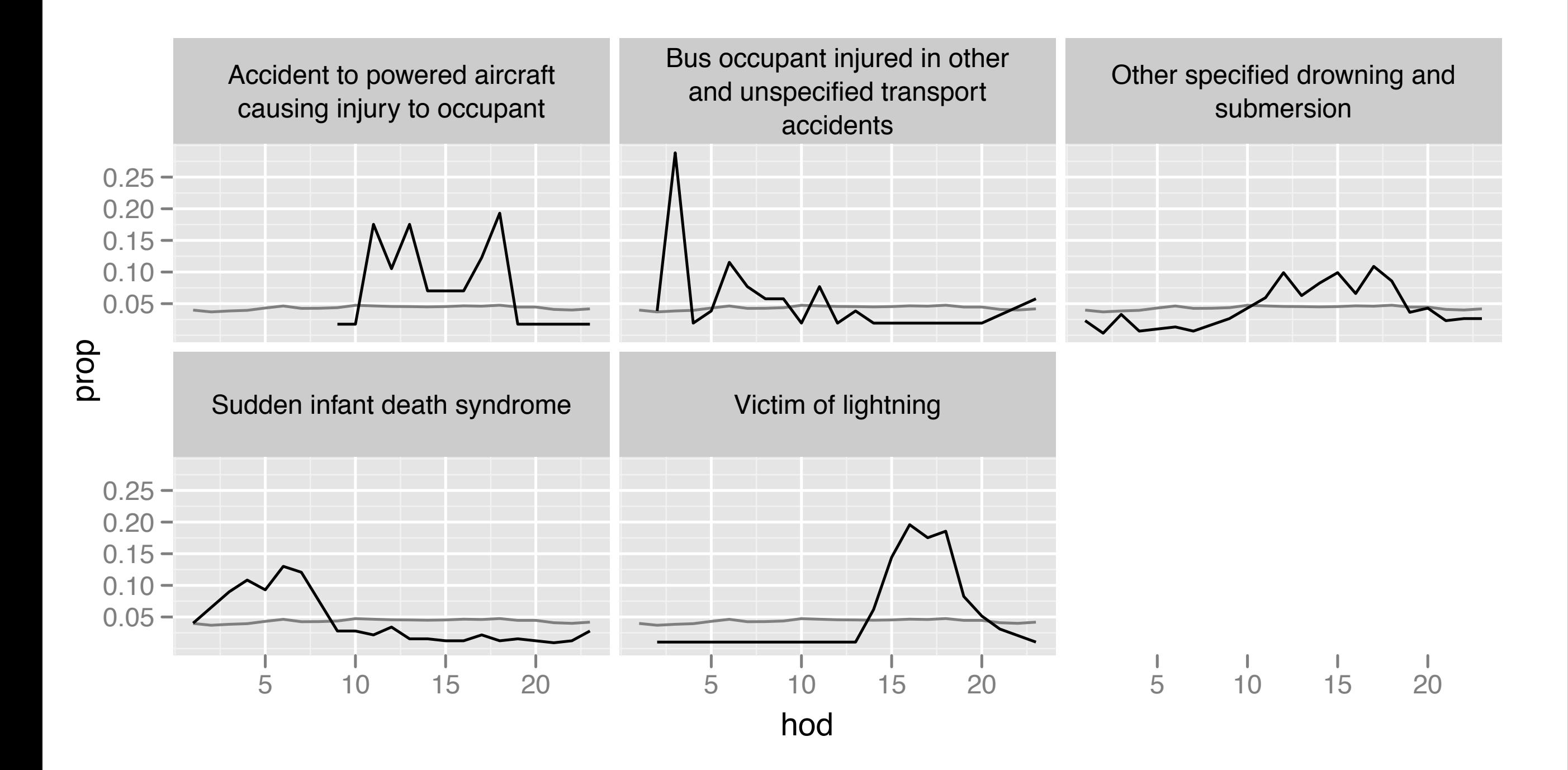

# Challenge

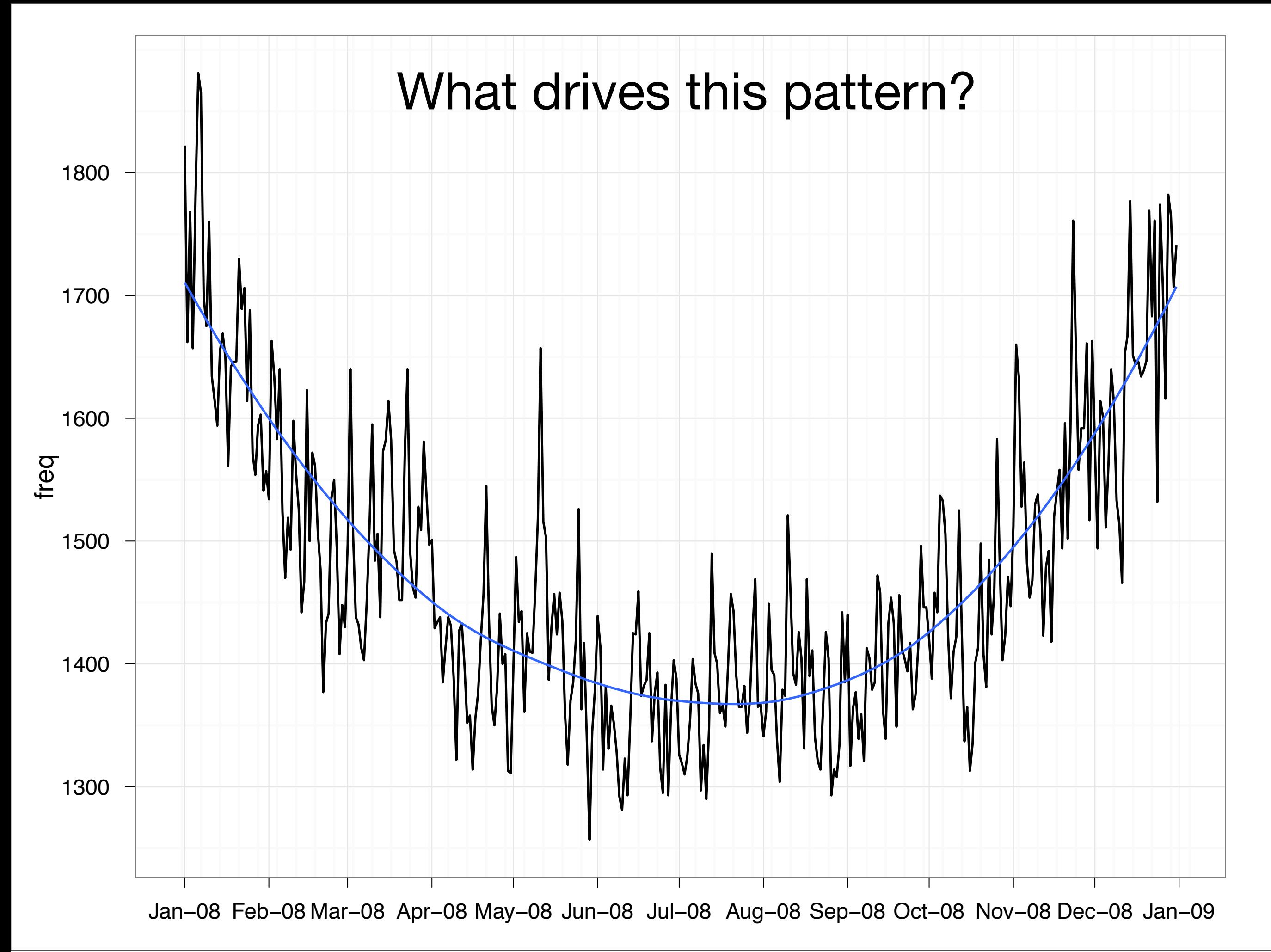

#### First need location:

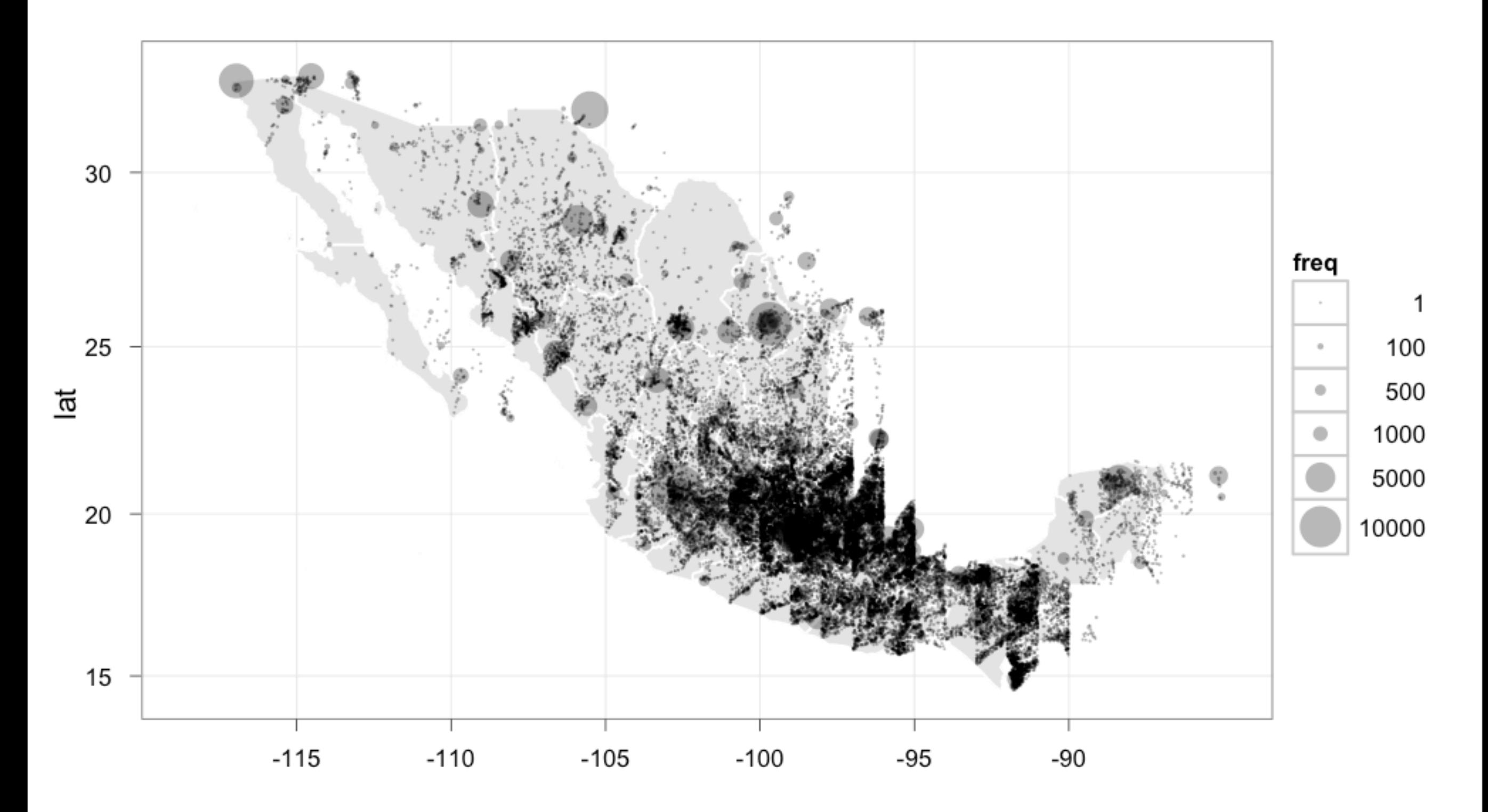

long

#### New data source

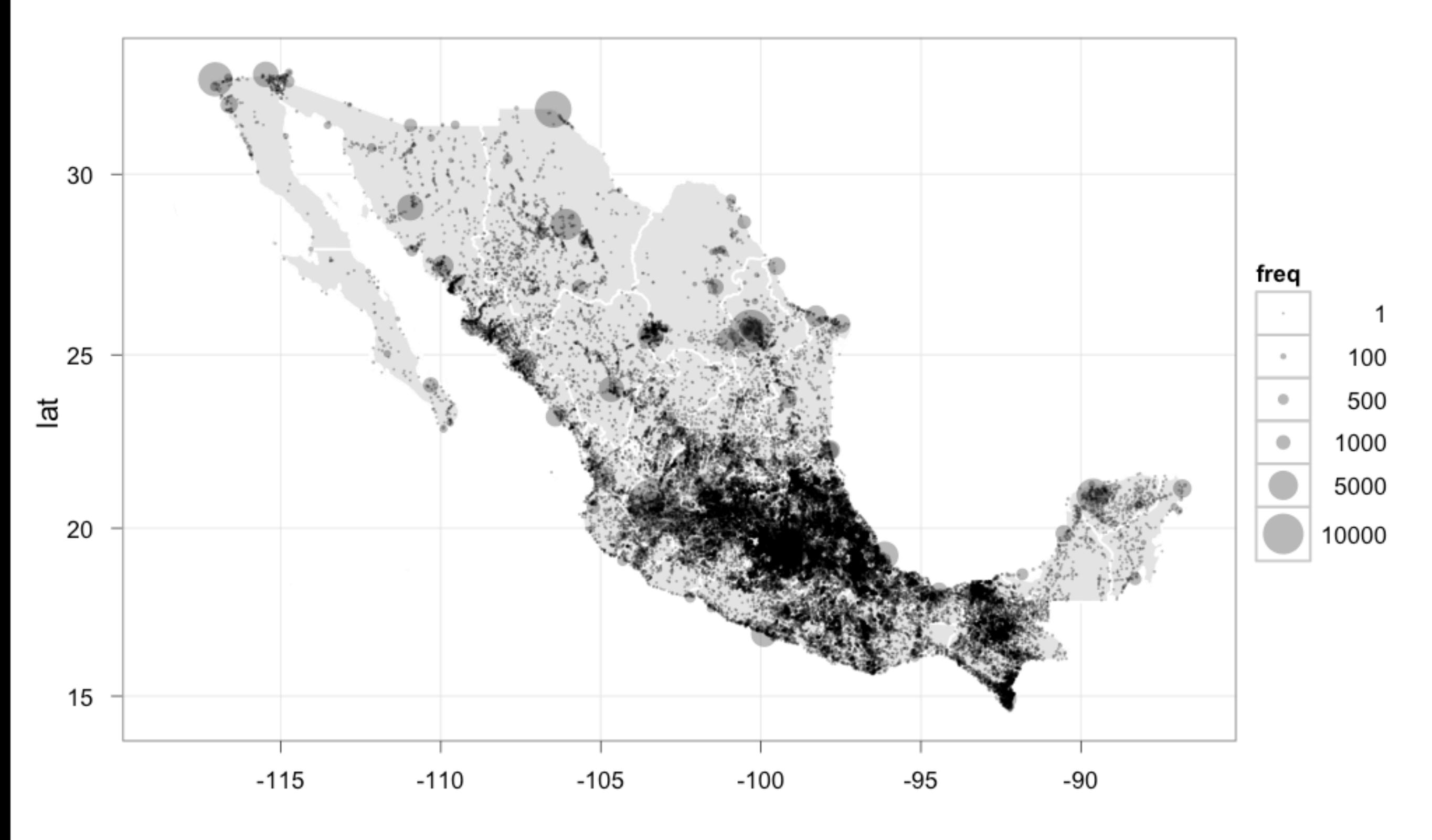

### Only locations with >100 deaths

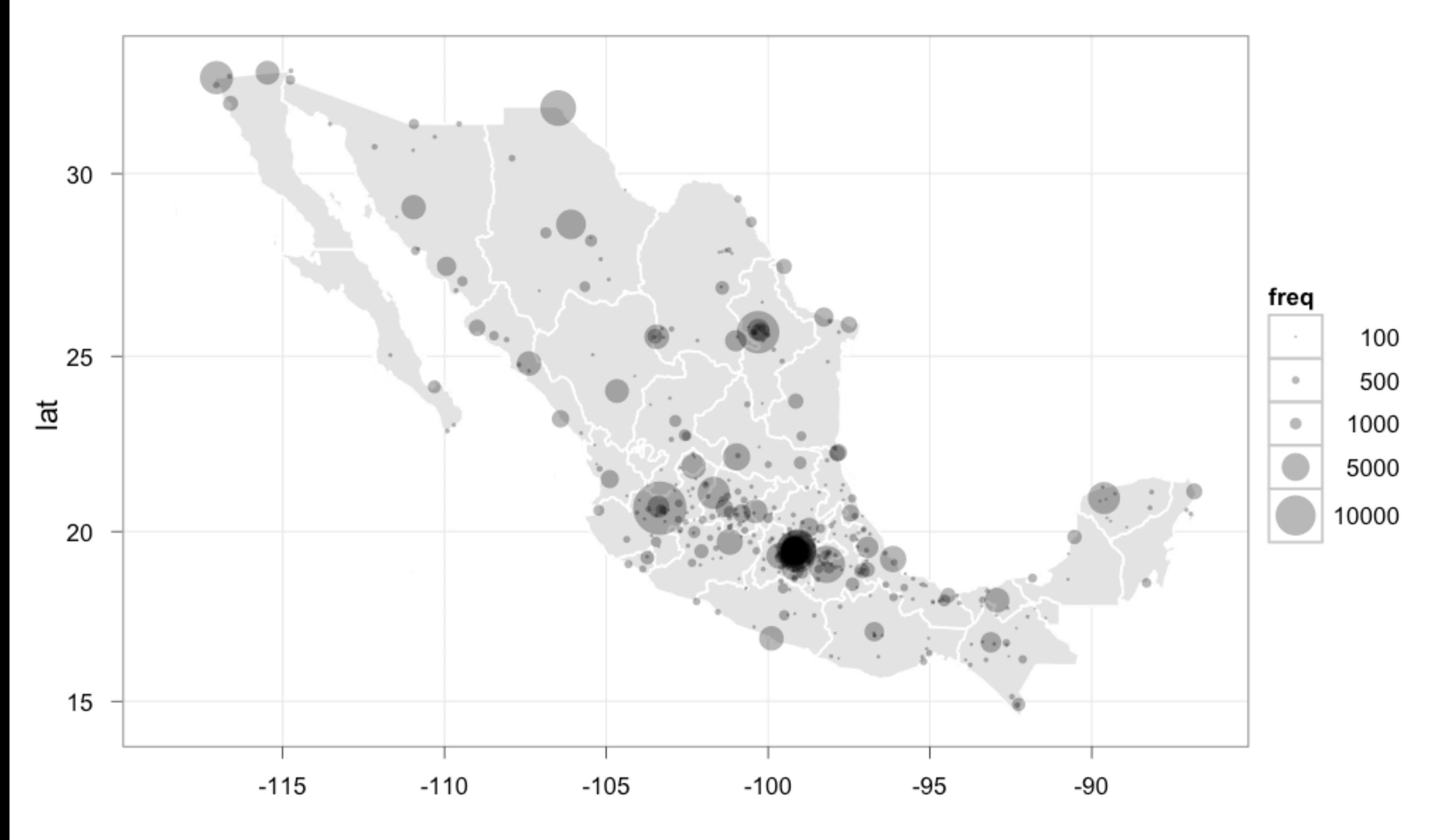

```
locs <- count(deaths, c("long", "lat"))
ggplot(locs, aes(long, lat)) +
   geom_polygon(aes(group = group), data = states, 
    colour = "white", fill = "grey90") +
   geom_point(aes(size = freq, order = freq), 
    alpha = 1/3, to = c(0.1, 6)) +
   scale_area(breaks = c(1, 100, 500, 1000, 5000, 10000), 
    to = c(0.5, 10) +
   coord_map()
```
## Hours of pain and suffering ...

### Locations within 50km of a weather station

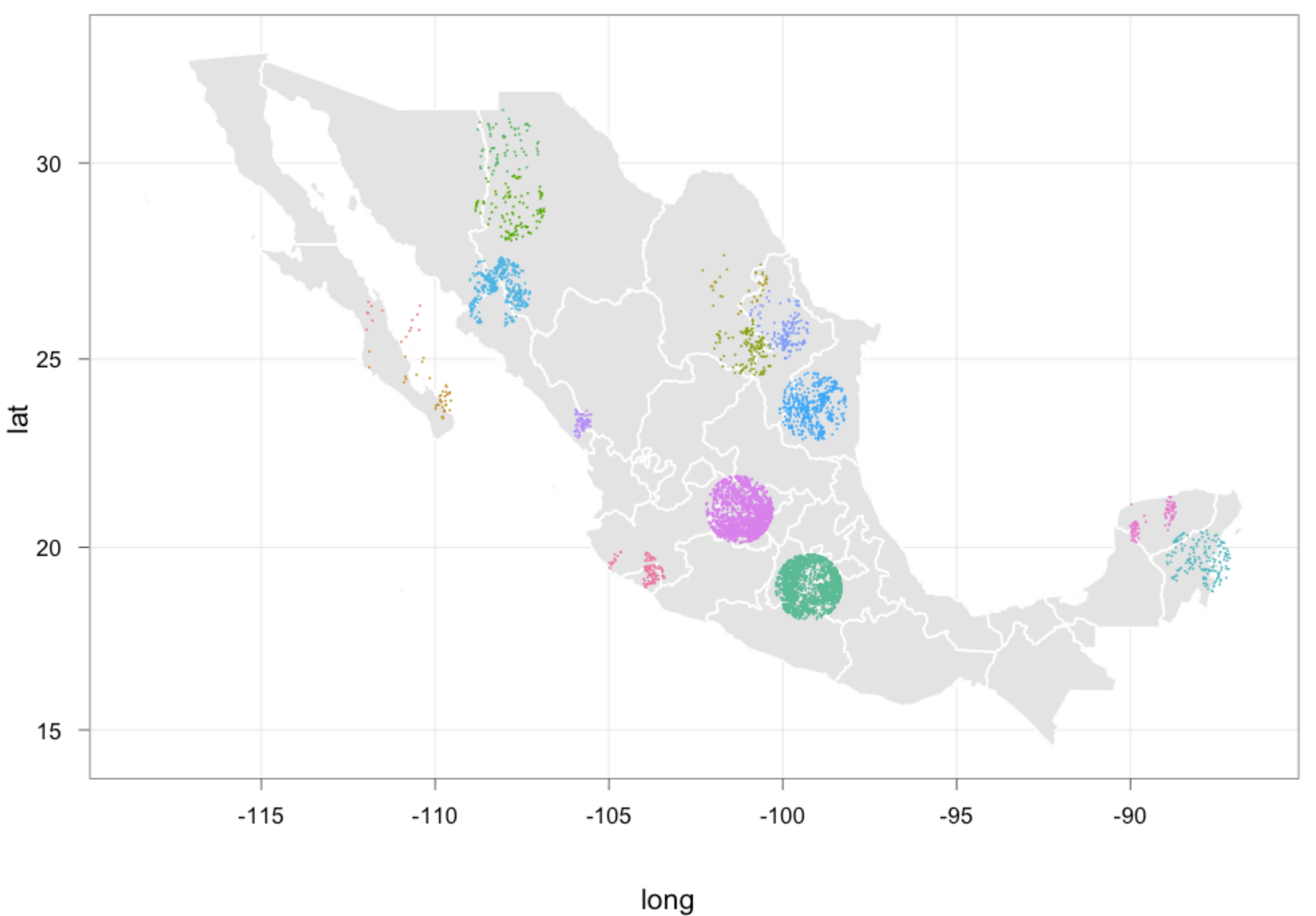

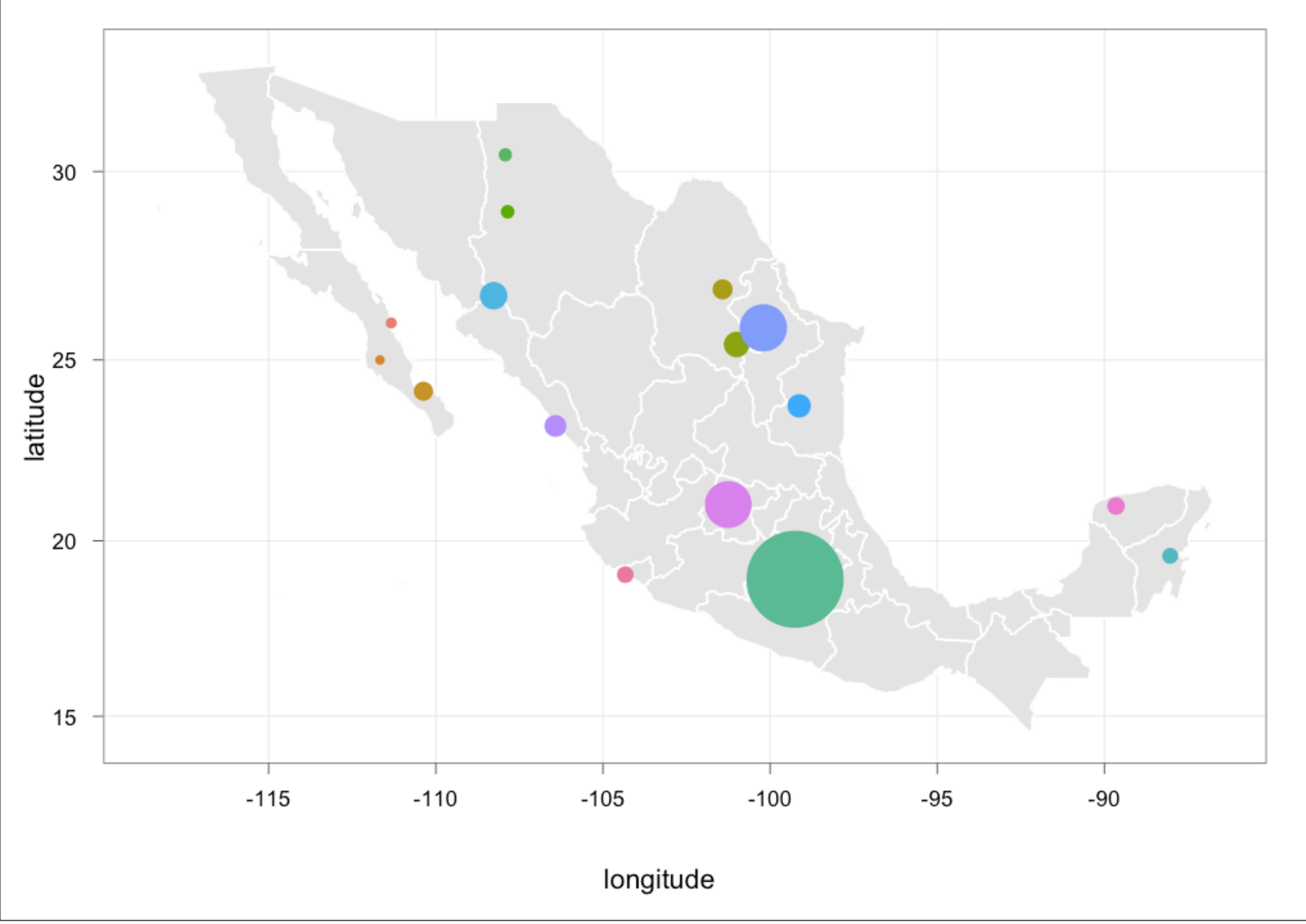

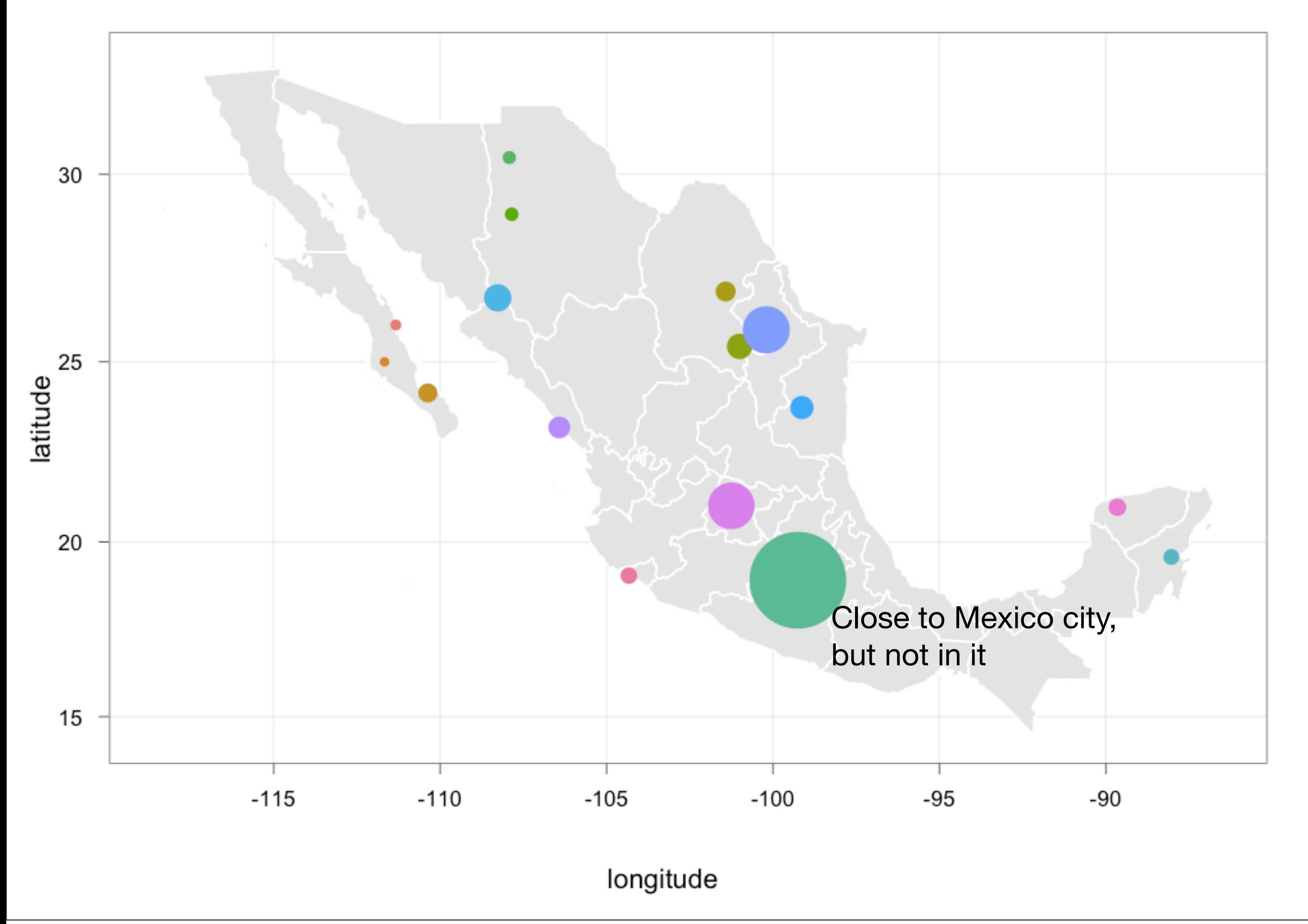

![](_page_60_Figure_0.jpeg)

![](_page_61_Figure_0.jpeg)

#### ...

![](_page_63_Figure_0.jpeg)

![](_page_64_Figure_0.jpeg)

![](_page_65_Figure_0.jpeg)

![](_page_66_Figure_0.jpeg)

```
ggplot(daily, aes(temp_min, prop)) + 
  geom\_point(alpha = 1/3) +geom_s mooth(se = F, size = 1) +
   facet_wrap(~ disease2)
```
## Conclusions

A programming language gives you: reproducibility, automation, communication, but has a learning curve.

R gives you: freedom, a community, connectivity, building blocks, but the community can be prickly and it is slow (relative to other languages).

Thoughtful DSLs should make it easier to solve common data analysis problems.

## Office hours

MTV-1098-1-Gwydir 3-4pm [hadley@rice.edu](mailto:hadley@rice.edu)

Saturday, July 23, 2011

This work is licensed under the Creative Commons Attribution-Noncommercial 3.0 United States License. To view a copy of this license, visit [http://creativecommons.org/licenses/by-nc/](http://creativecommons.org/licenses/by-nc/3.0/us/) [3.0/us/](http://creativecommons.org/licenses/by-nc/3.0/us/) or send a letter to Creative Commons, 171 Second Street, Suite 300, San Francisco, California, 94105, USA.